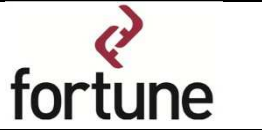

### Fortune4000 Message On Hold

### Installation & User Guide Version 1.0

## To Operate

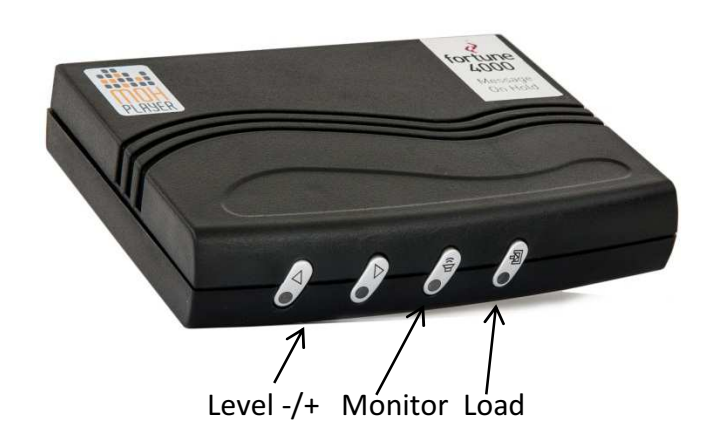

#### Notes:

- MOH Player comes pre-installed with standard message.
- User can customise message via www.fortune4000.co.uk

#### To Load Custom Message:

- Put MP3 Voice Files onto USB Stick (supplied). Max capacity 8Mb
- Power on MOHPlayer
- Press and hold Load Key for 5 Seconds. Load and Monitor light will flash while loading
- Load light will go green when loading is complete, press Monitor key to check upload successful.
- Orange Load Light indicates Load Error MP3 files may have exceeded 8MB, make sure USB stick only has MP3 and all files are less than 8MB

# Installation

#### Important Note:

You must ensure that the phone system is set to accept External Message On Hold. If you are in any doubt, please contact your telephone system installer or maintainer.

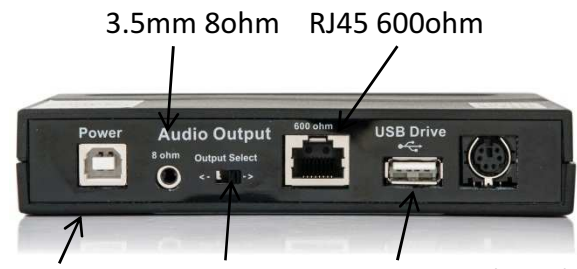

- DC Power Output Select USB Stick (Load)
- 1. Apply power (USB style)
- 2. Select desired output (8ohm/600ohm)

3. Select desired lead and plug into phone system:

- i. RJ45 to RJ45
- ii. RJ45 to 3.5mm Jack
- iii. 3.5mm Jack to 3.5 mm Jack

4. Press Monitor Key to check audio playing, Press again to turn Monitor off

5. Set volume for phone system using Vol+ Vol- (you will need to call into phone system and be placed on hold)

### Important Note To Installer

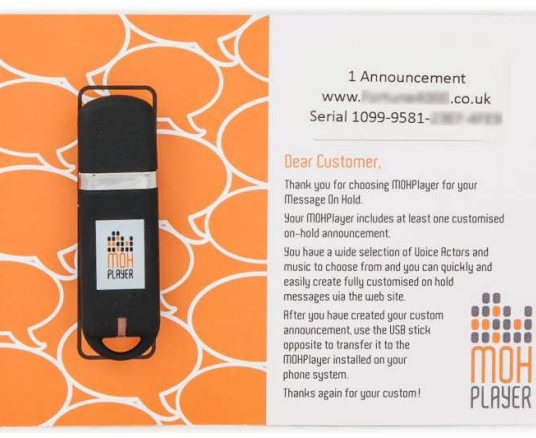

After installation, please hand this guide and the Welcome Card to your customer and point out the location of the Fortune4000 MOH player.

The Card contains important information on how to customise the Hold Message including serial number and web site address to visit.